# 「DiXiM Play for AQUOS」(ホームネットワーク)の操作方法

利用規約とプライバシーポリシー

DiXiM Play for AQUOS をご利用いただくにあたっては[、利用規約とプライバシーポリシーを](https://jp.sharp/support/aquos/app/dixim_play_aquos_agreement.html)お読みいただき内容についてご同意い ただくことが必要です。

### レコーダーに接続する

「DiXiM Play for AQUOS」とレコーダー(サーバー機器)との接続方法について説明します。

## 接続手順

1 . Wi-Fi が使える無線 LAN ルーターを準備します。

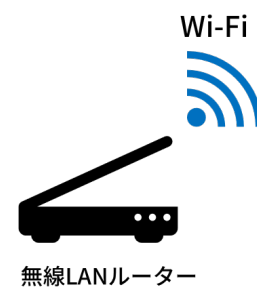

2 . レコーダーとテレビ(DiXiM Play for AQUOS)を同じネットワークに接続します。

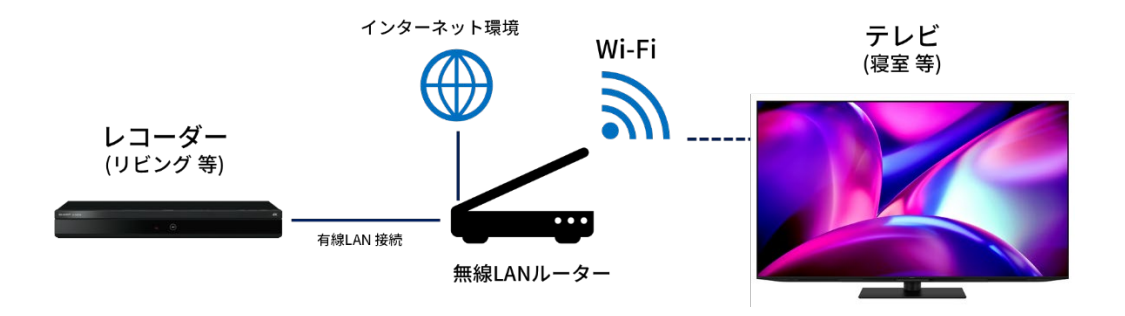

3. レコーダーによっては、「ホームネットワーク設定 」 や 「DLNA 設定 」 などあります ので、有効設定にします。

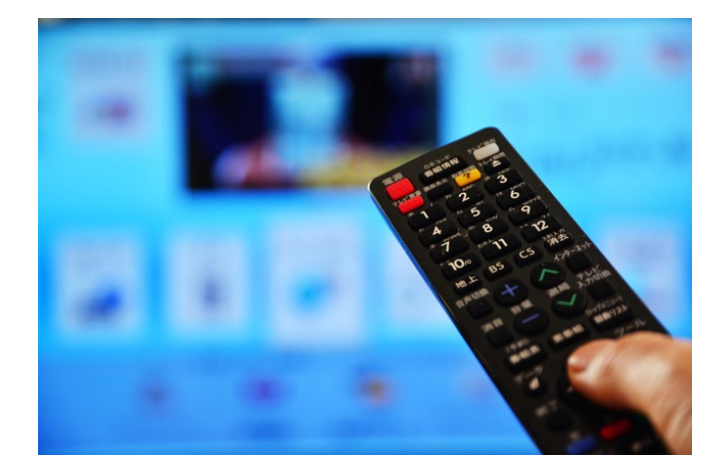

※当社製レコーダー「AQUOS ブルーレイ / AQUOS 4K レコーダー」は、ホームメニューより

「設定」->「通信機能設定」->「ホームネットワーク設定」を選択し設定が「有効」になっていること を確認してください。

4 . DiXiM Play for AQUOS の「家で見る」メニューにて、レコーダー一覧画面にレコー

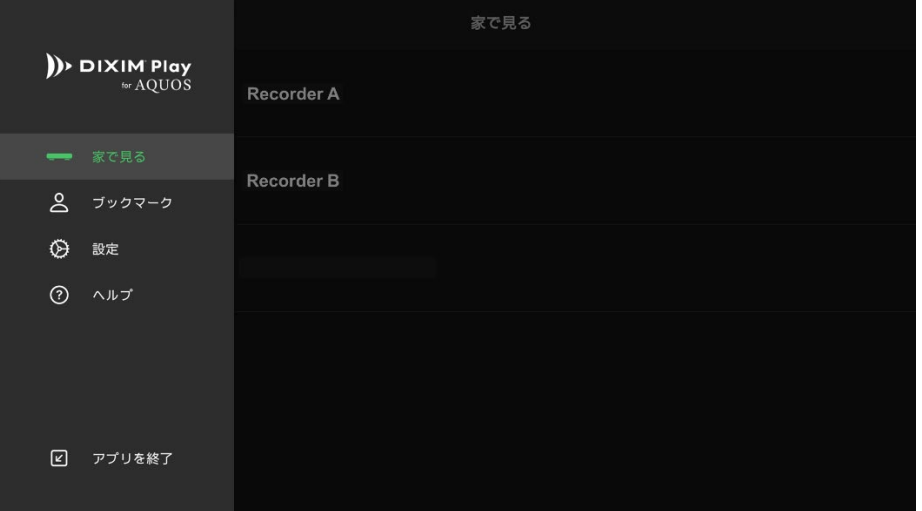

ダーが表示されたら、ネットワーク設定は完了です。

## ホームネットワーク上のテレビ番組を再生する

ホームネットワーク上のテレビ番組を再生する方法について説明します。

1.「家で見る」メニューより、視聴したいテレビ番組が保存されているレコーダーにアクセスし、表

示されたカテゴリーを適宜選択します。

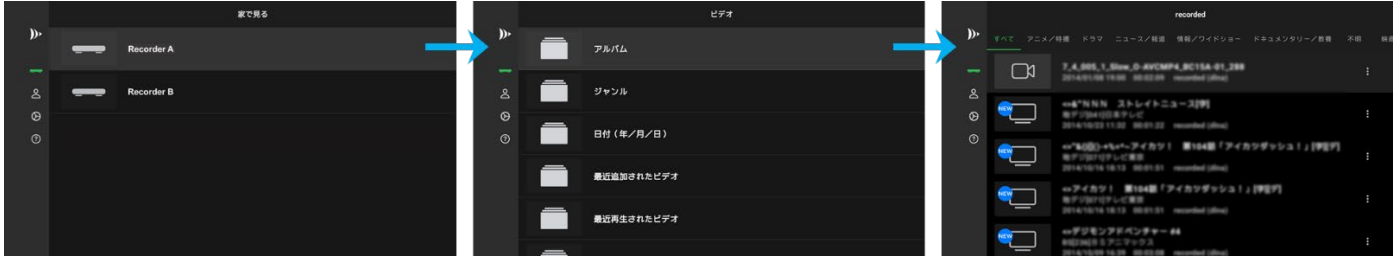

2 .視聴したいテレビ番組名を選択すると、テレビ番組の再生が開始されます。

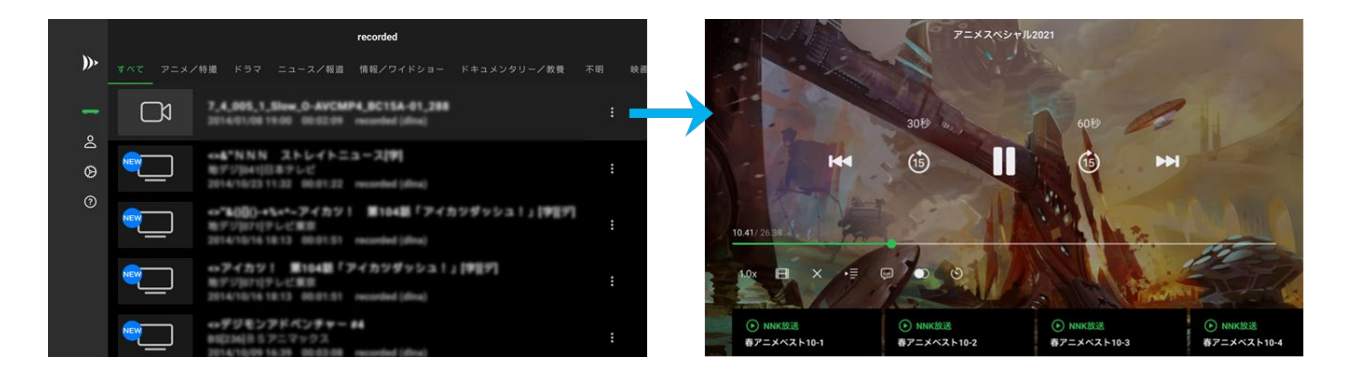

## リモコンでの再生操作方法

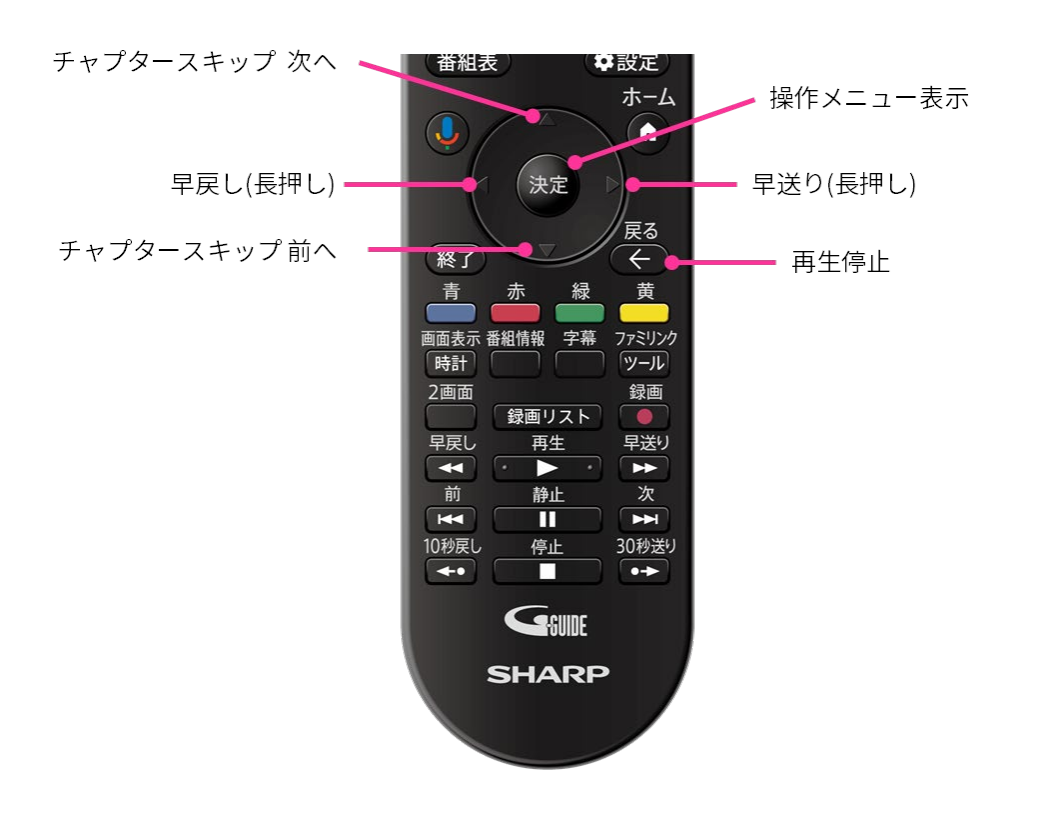

(ご注意)下記に記載の形式であっても全てのコンテンツの再生を保証するものではありません。

#### ▷ 再生機能

- DLNA Version 1.5 準拠
- 対応機能 (静止画/音楽/動画)

#### ▷ 静止画

- 符号化方式 JPEG、GIF、PNG、BMP

#### ▷ 音楽

- 符号化方式 AAC LC、HE-AACv1(AAC+)、HE-AACv2(enhanced AAC+)、AAC ELD、AMR-NB、AMR-WB、

MP3、Vorbis、PCM/WAVE

#### ▷ 動画

- 再生フォーマット H.263、H.264 AVC、MPEG-4 SP

- 暗号化方式 DTCP-IP

## よくあるご質問

#### Q. 「DR」モードで録画した番組が 再生できません。

A. DiXiM Play for AQUOS では、すべての DR (MPEG-2)番組の再生には対応しておりませんが、

以下の内容をお試しいただくことで、DR (MPEG-2)番組を再生することが可能となる場合がございま

#### す。

- 1. [設定]-[問題解決オプション]より、[インターレースの再生]を[ON]にします。
- 2. 同じく[設定]-[問題解決オプション]より、[再生品質の自動選択]を[OFF]に設定し、再生時に画

質を選択します。

Q.字幕を表示できますか。

A. 字幕機能を利用するためには、レコーダーが字幕データの配信に対応している必要があり ます。

レコーダーによっては、配信時や持ち出しの際に字幕データを削除してデータを送る場合があ り、このようなケースでは字幕を表示することはできません。

字幕表示設定を有効にして確認してください。

#### 字幕の表示方法

再生コントローラ上の「字幕表示」ボタンより、字幕表示の設定ができます。

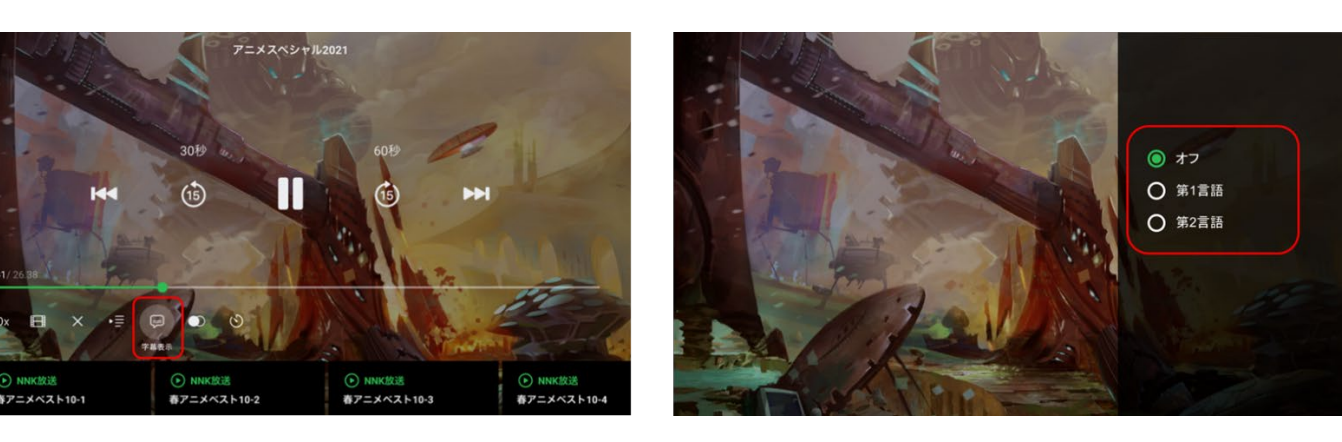

#### Q.二ヵ国語の切り替えはできますか。

A. 音声の切り替えは、サーバー側のコンテンツの状態に依存します。

音声の切り替えができない場合、サーバー側でトランスコードされるコンテンツに切り替え可 能な音声(副音声)が含まれていません。

録画オリジナルのコンテンツには、副音声が含まれている可能性があるため、DiXiM Play の設定 で 「 イン ター レー ス の 設 定 」 で チ ェ ッ ク を つ け ( 有 効 に し) て コ ン テ ン ツ に 切 り 替 え れ る 音 声 ( 副 音声)があるかを確認してください。

※ご利用の端末の使用によっては「インターレースの設定」でチェックを付ける(有効にす

る)と再生ができなくなる端末もあります。

また併せて「再生品質の選択方法」で手動選択にしていただき、切り替えられる音声(副音 声)があるかの確認をお願いいたします。

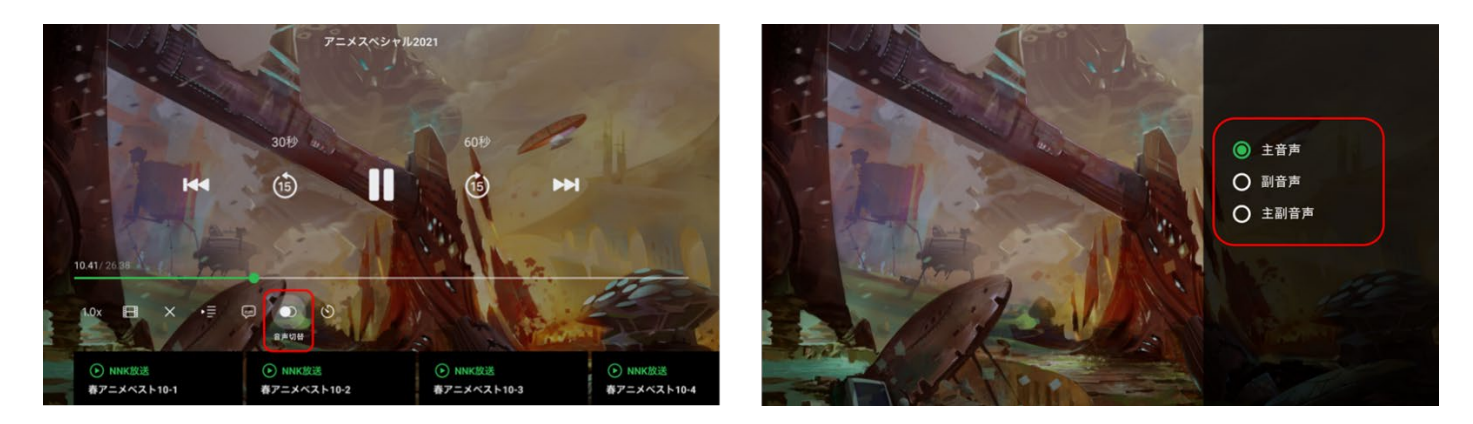

※マルチ音声放送(ステレオ主音声+ステレオ副音声など)の音声切り替えは出来ません。 ※一部のステレオ音声に変換して配信するサーバー機器では、音声切り替えができません。

サーバー機器側の音声設定で、配信する音声を変更してください。